### 全国环保产业重点企业基本情况调查填报指南

### 一、填报系统使用说明

参与此次调查的环保产业重点企业(以下简称"填报企业") 通过互联网登陆 http://www.caepi.net.cn/login\_wwsb.jsp。为确保 系统顺利运行, 建议使用谷歌或 IE10 及 IE10 以上浏览器。

### (一)注册账号

首次使用本系统用户需点击登录页的"单位注册"进行注册, 注册页面分四个步骤操作,第一步为"企业基本信息",第二步 为"联系人信息",第三步为"企业详细信息",第四步为"设置 密码"。

每一步骤的信息要求务必按照真实情况填写,否则将可能影 响系统登录,或后续其他功能的使用。

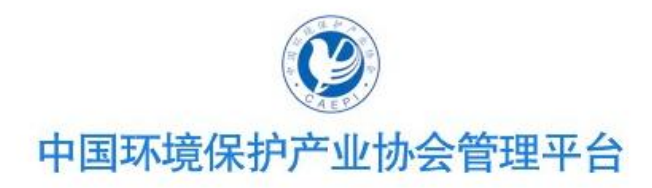

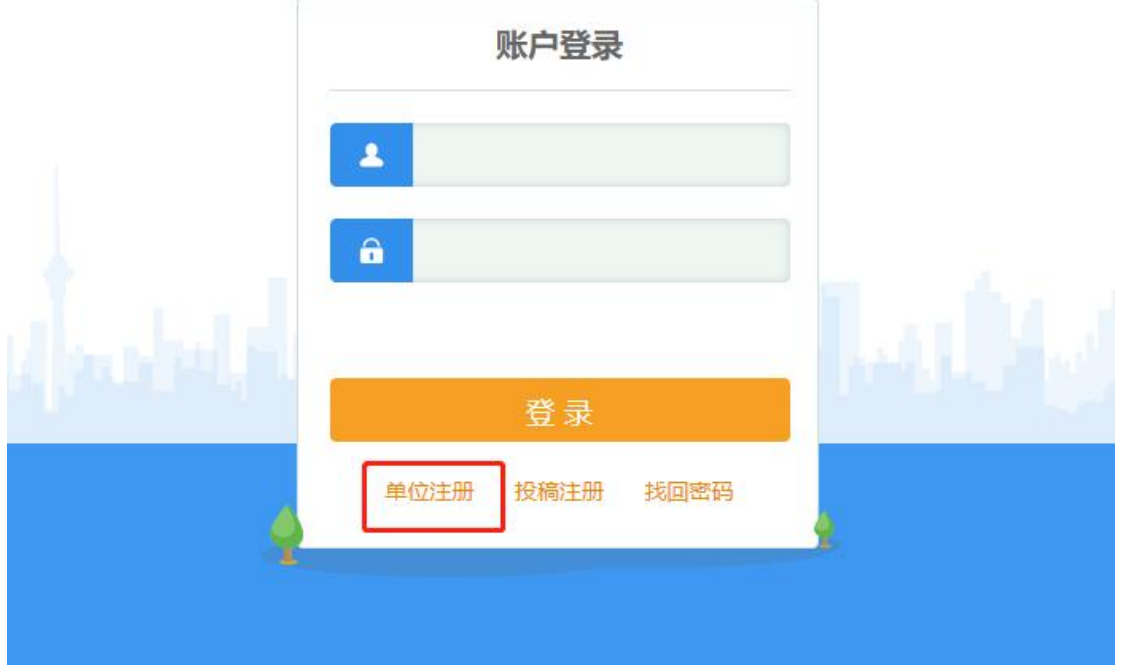

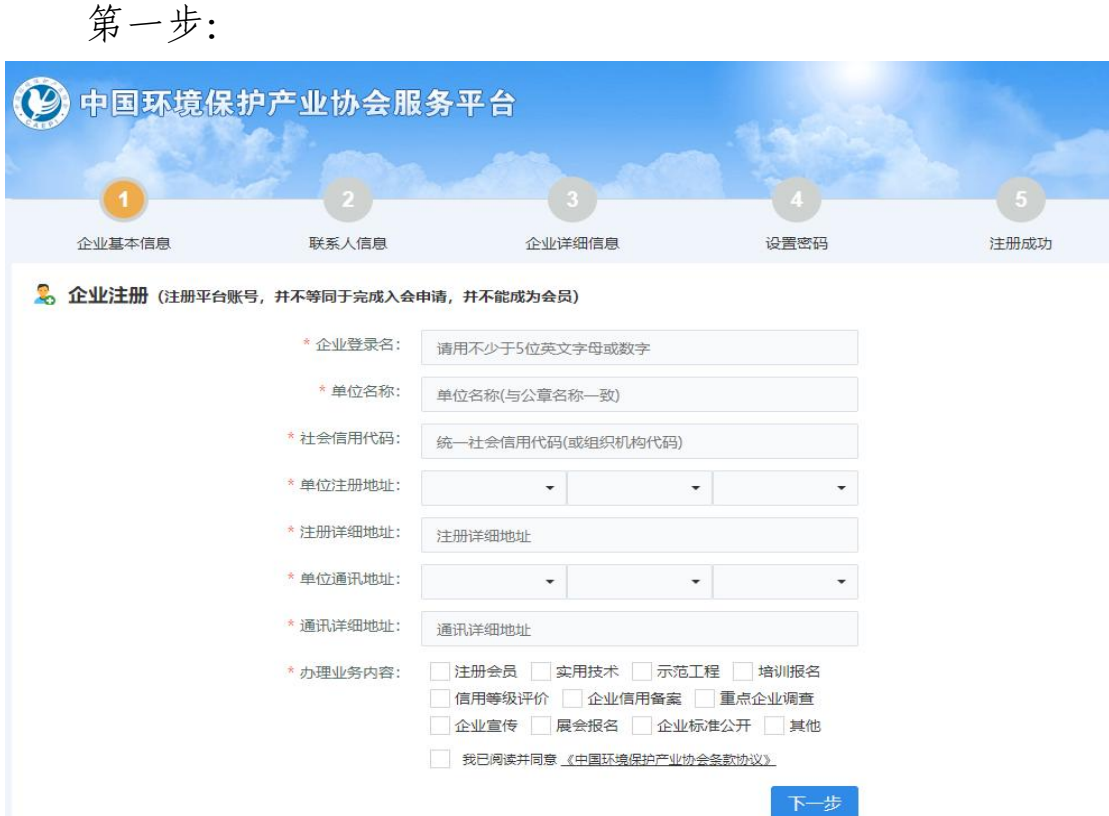

第二步:

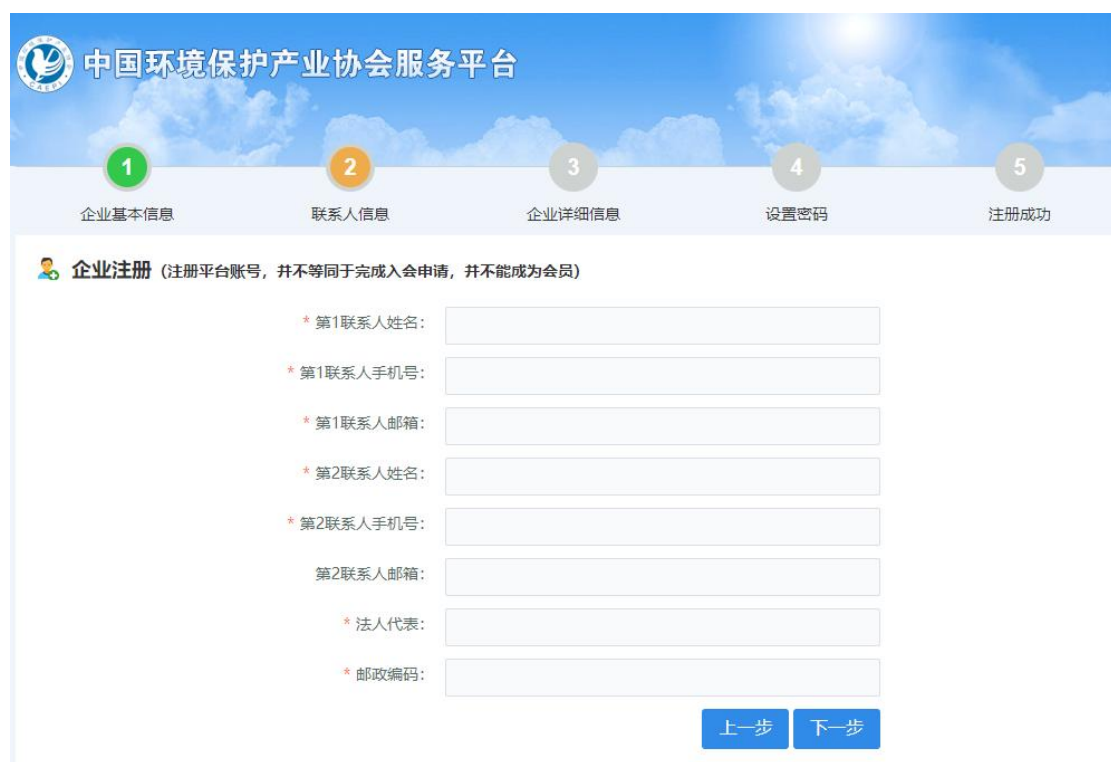

第三步:

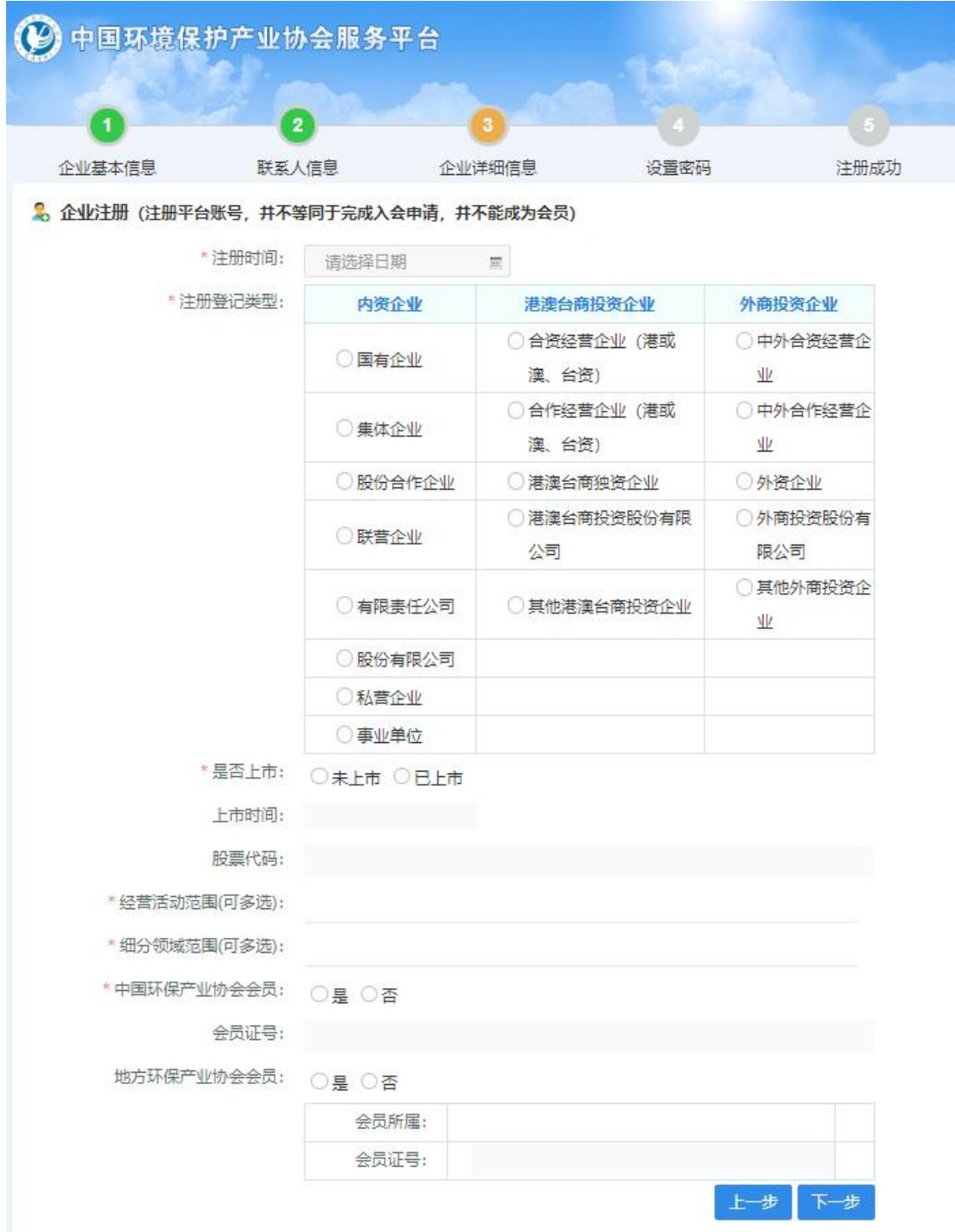

第四步:

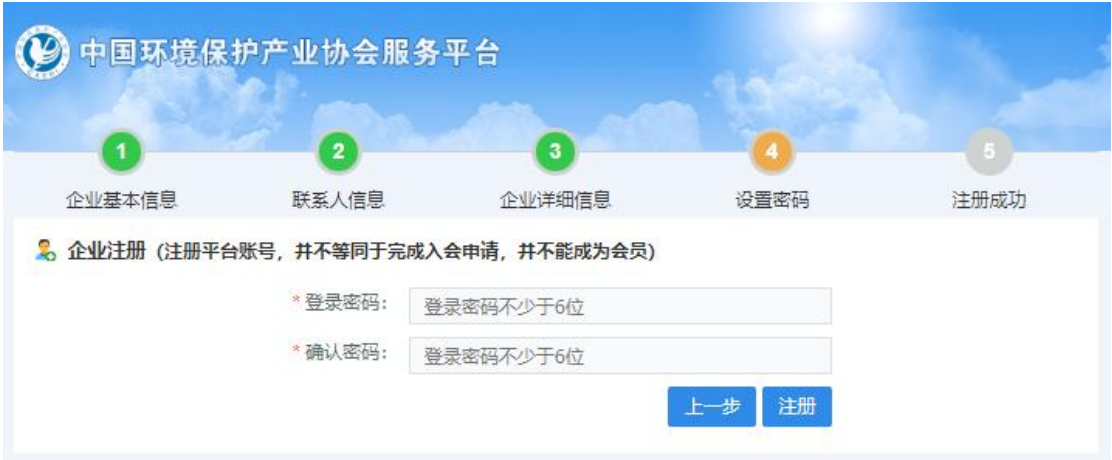

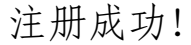

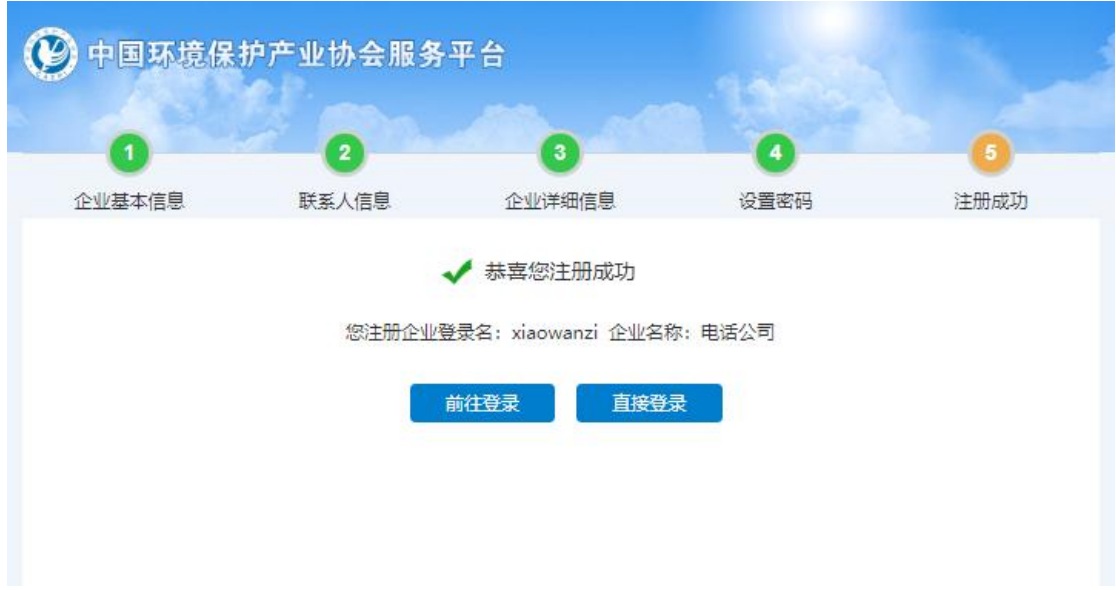

## (二)系统登录

在系统登录页面输入已经注册成功的用户名及密码,点击 "登录"按钮,即可成功登录系统。

注: 如忘记用户名或密码,请点击登录页面的"找回密码"。 如无法找回密码,请拨打电话:010-52806510、52806511。

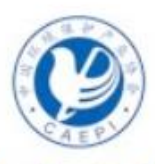

# 中国环境保护产业协会管理平台

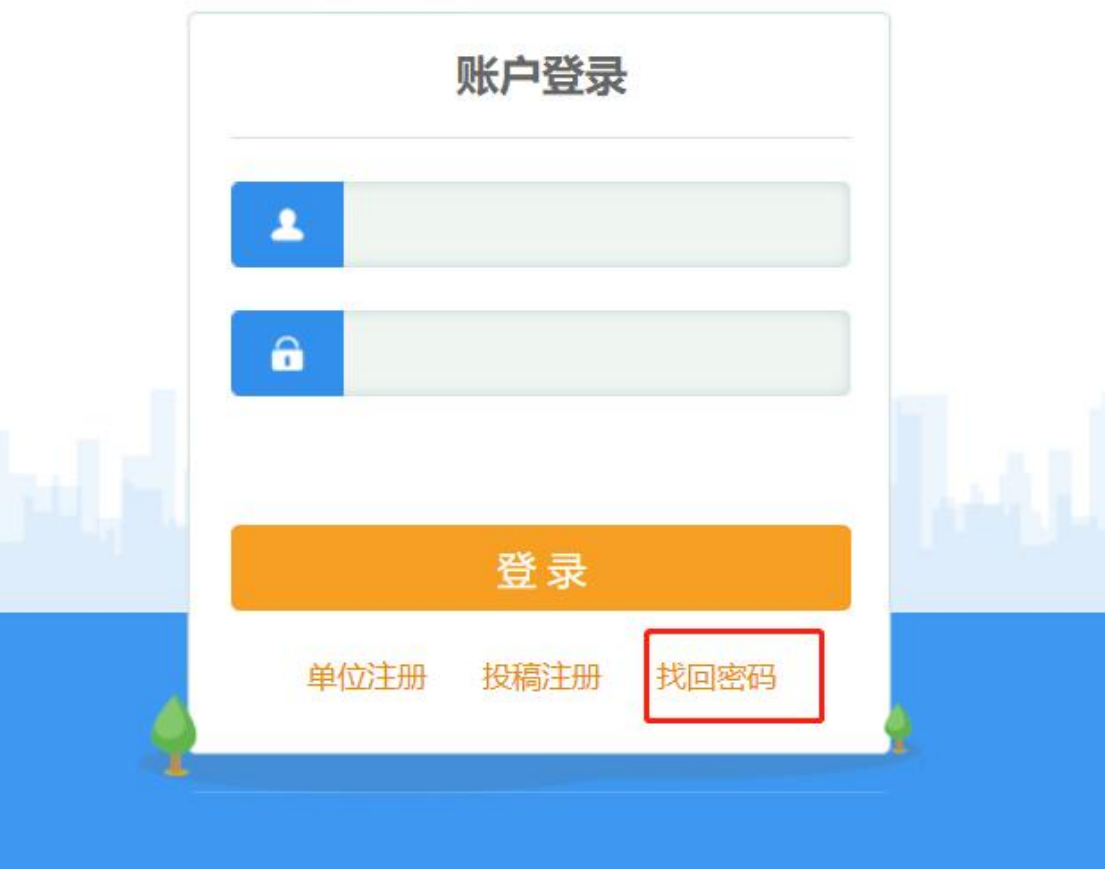

### (三)年度调查表填报

第一步,登录成功后,在办事大厅点击功能菜单"重点企业 调查"。进入调查填报系统。

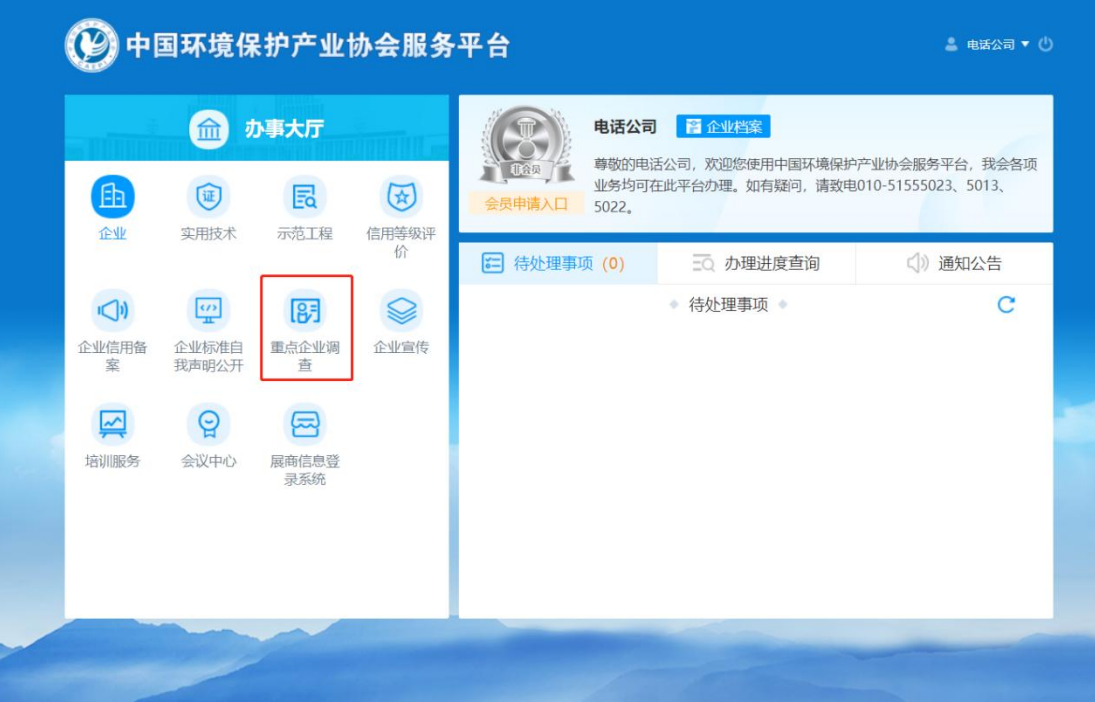

第二部,进入调查填报系统后,点击"年度调查",即可看 到调查报表。系统自动默认填报年份为"2022年",填报企业无 需修改。

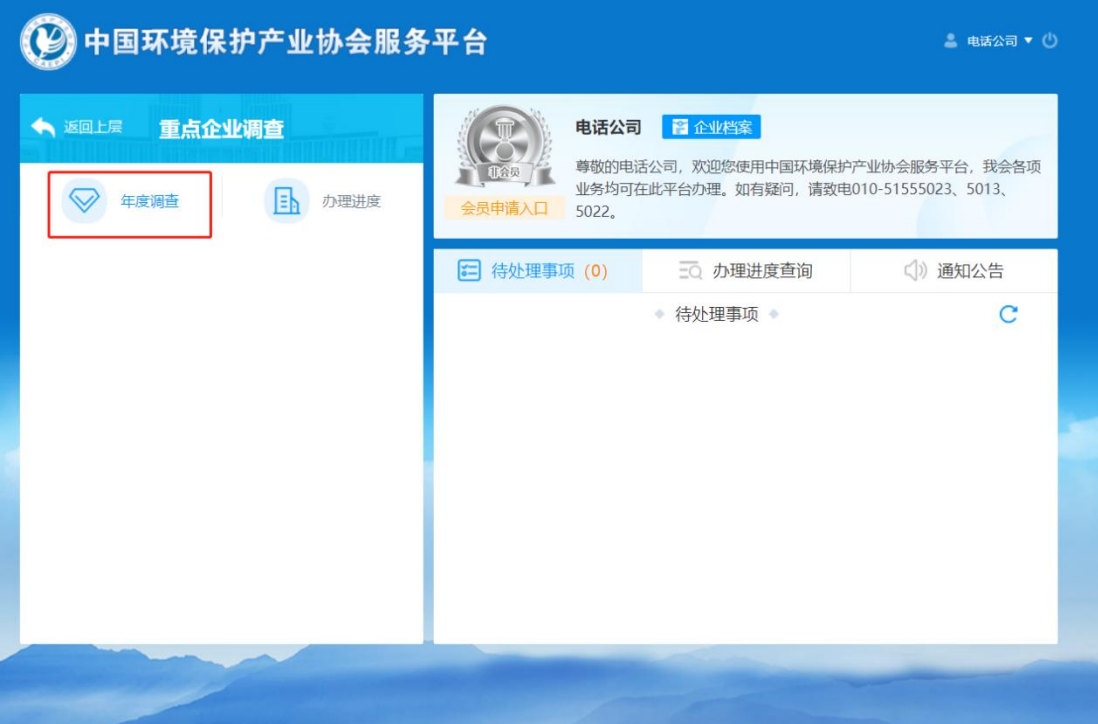

# 第三步,填写主要信息

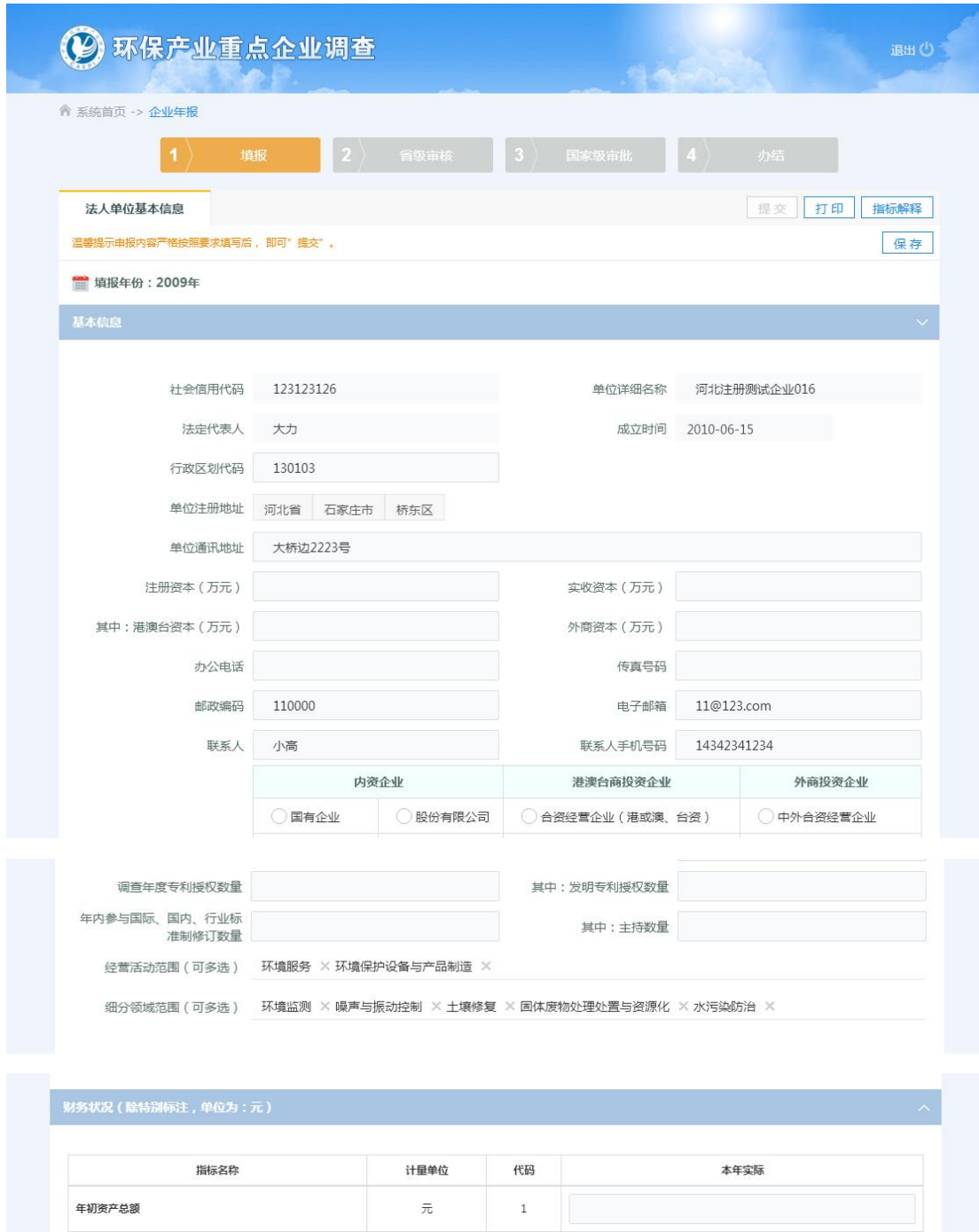

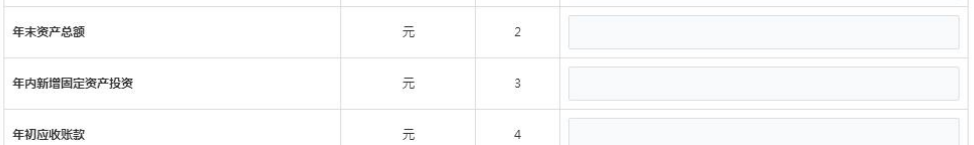

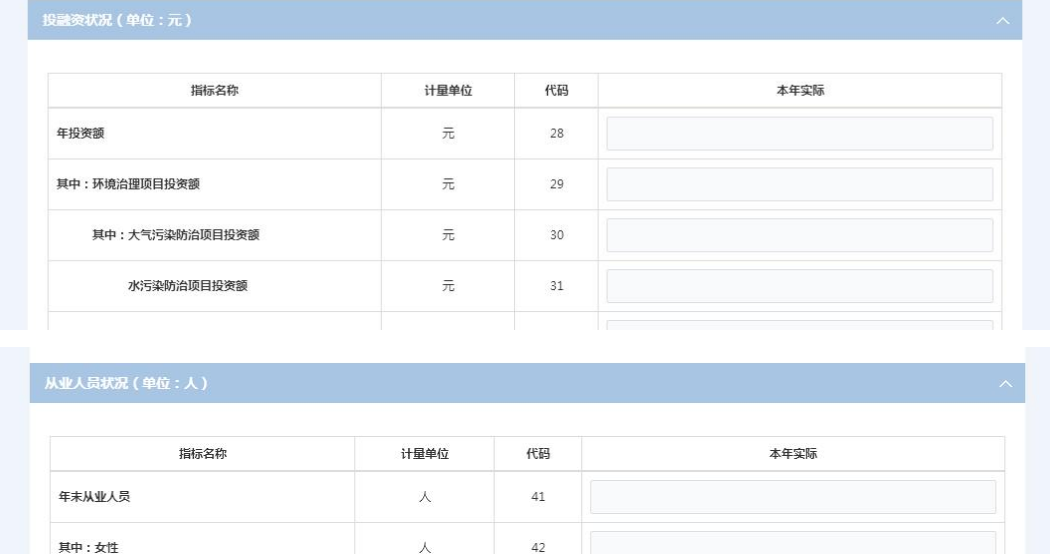

第四步,按真实情况填写后保存,若经营活动范围不包含环 境保护设备与产品制造可跳过第五步,若经营活动范围不包含环 境服务,则可跳过第六步

 $43$ 

 $44\,$ 

 $45\,$ 

 $\bar{\lambda}$ 

 $\lambda$ 

人

其中:研发人员

其中:具有博士学历人员

具有硕士学历人员

 $B=+NMT+B$ 

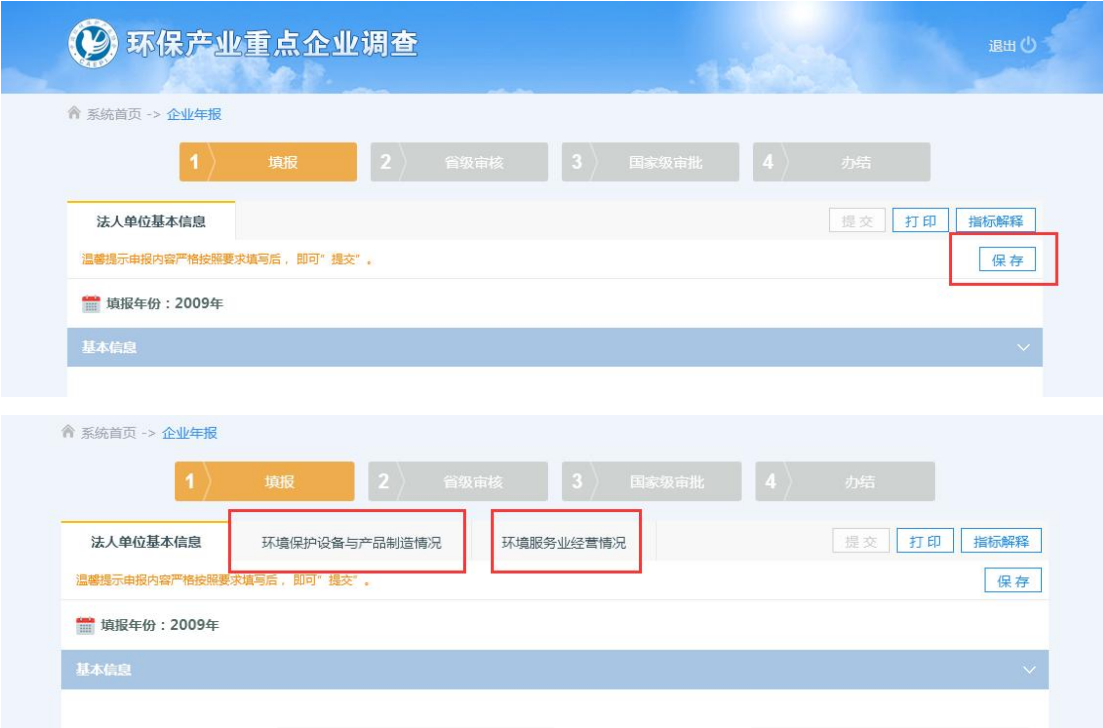

第五步,点击顶部标签切换页面,填写环境保护设备与产品 制造情况,按要求填写后,点击保存即可

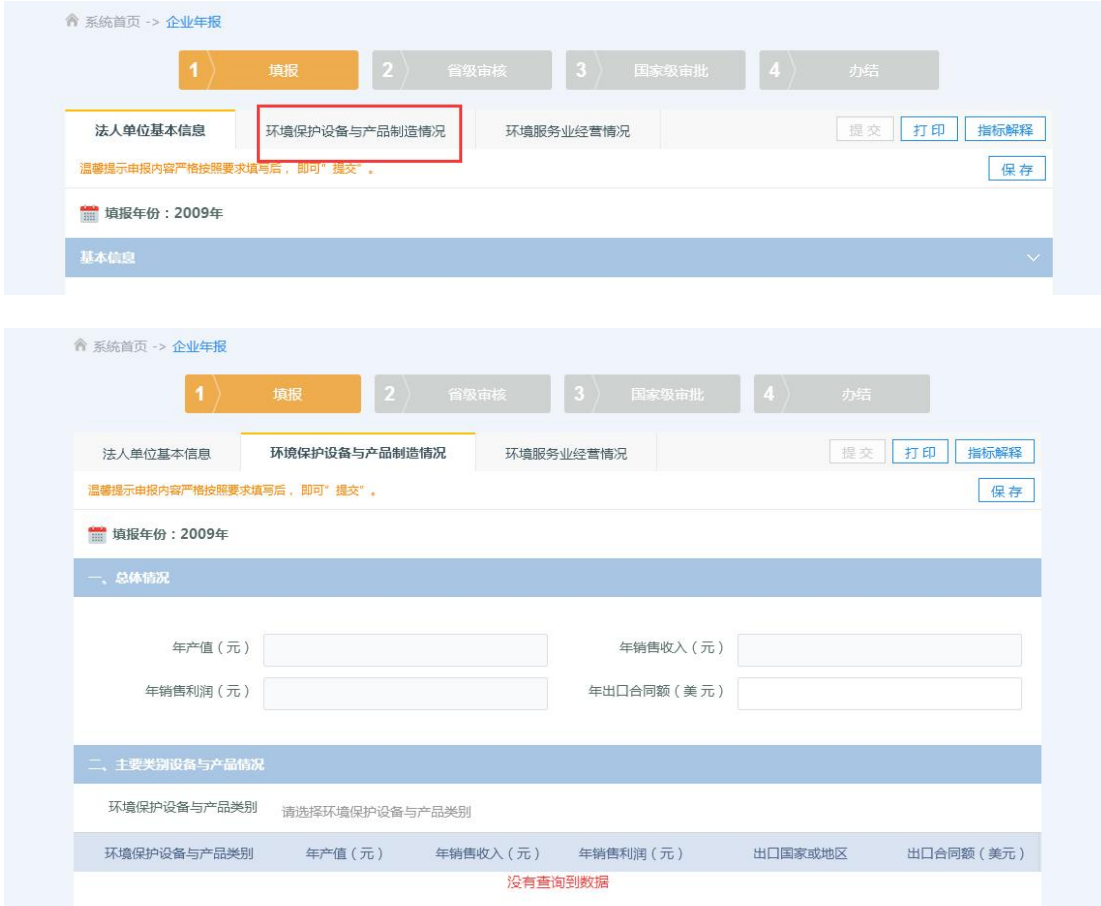

第六步,点击顶部标签切换页面,填写环境服务业经营情况, 按要求填写后,点击保存即可

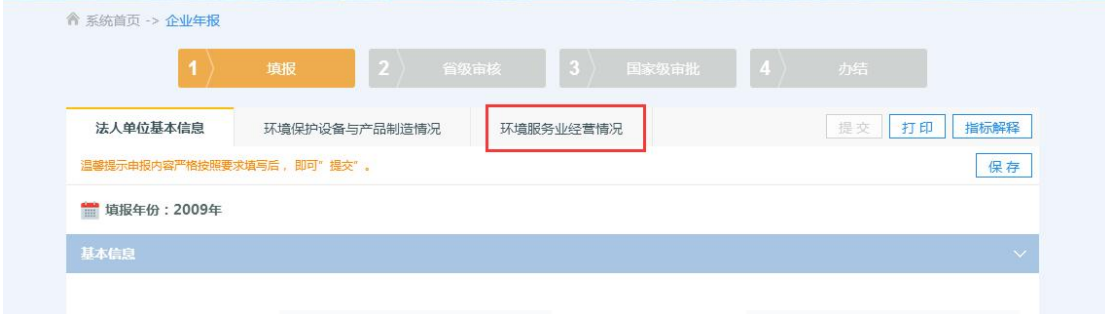

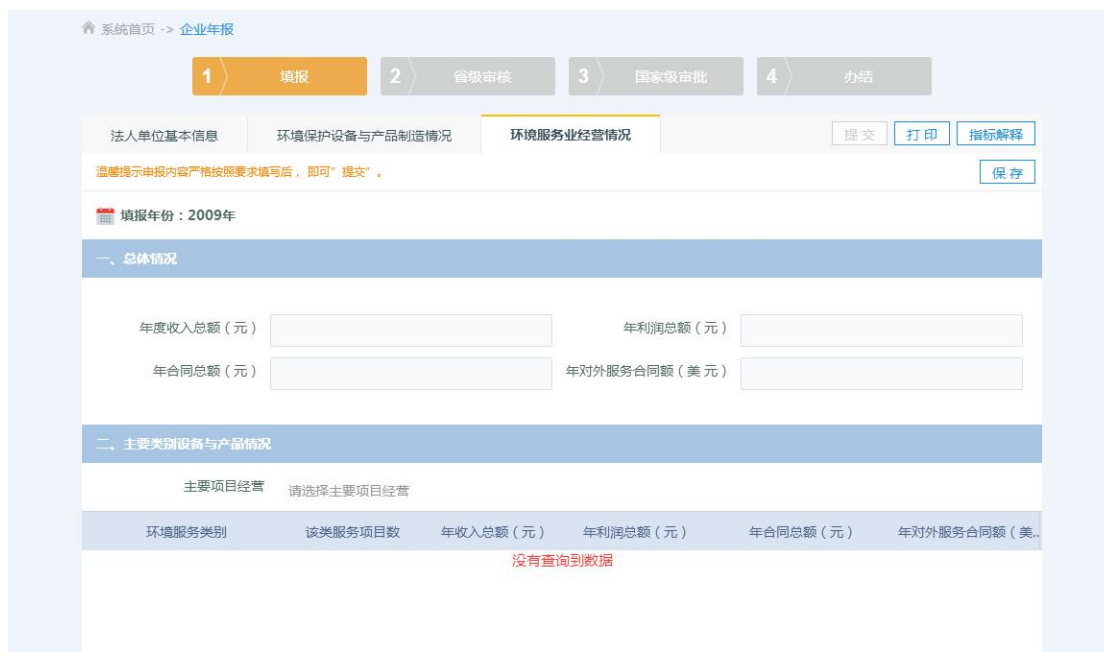

第七步,全部按要求填写完毕并保存后,页面不再标红提示 填报不规范的信息,则此时提交按钮会变为可用,若确保填报信 息无误,且所有的信息变动已经保存之后,就可提交各省级环保 产业协会审核,届时将看到"成功发起流程"的提示信息;提交 之后,填报信息不再允许修改。

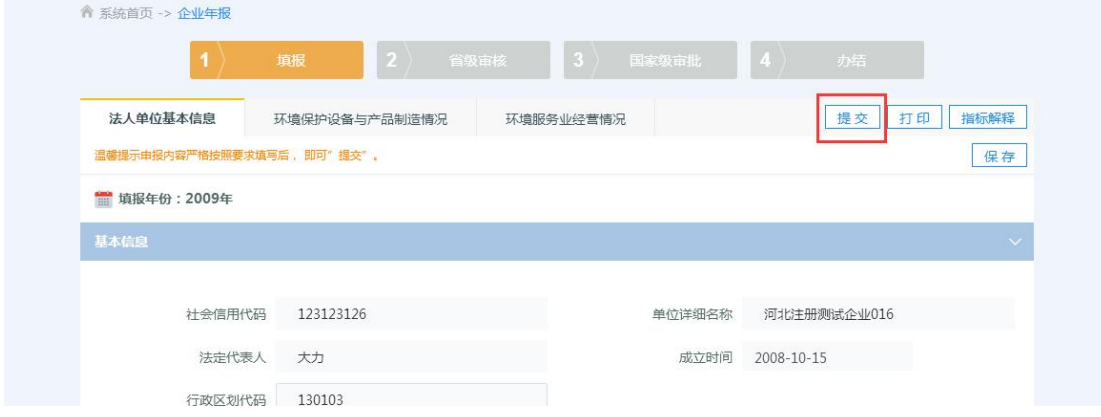

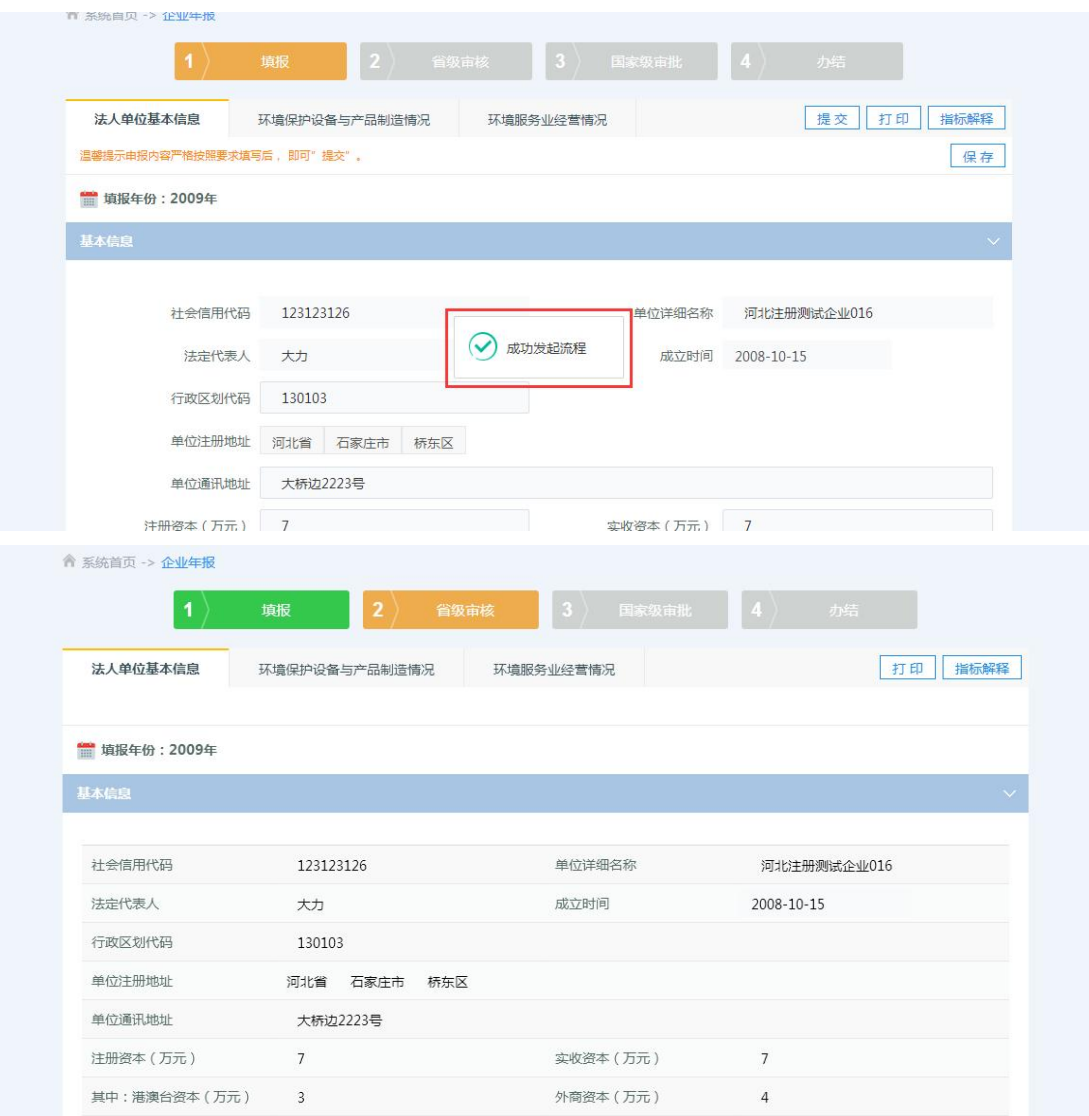

# 注:对于只保存但尚未提交的数据,如再次登录后继续填写,应 点击"办理进度"进入填写。切勿点击"年度调查"。

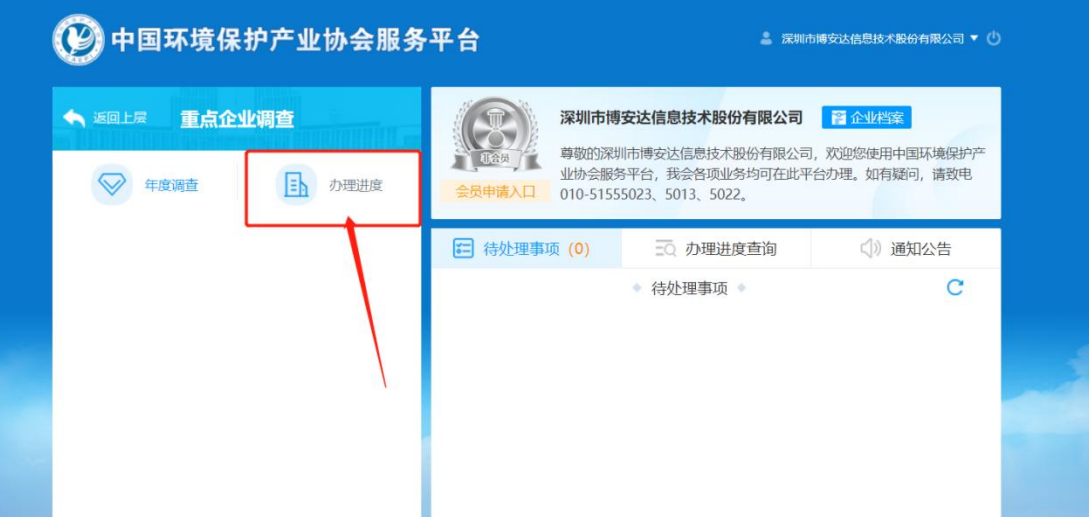

### (四)被退回数据的修改

进入中国环境保护产业协会服务平台后,页面右侧可看到 "待处理事项",如下图所示,可以查看企业待办事项。点击相 应标题,即可进入页面对退回报表进行修改。

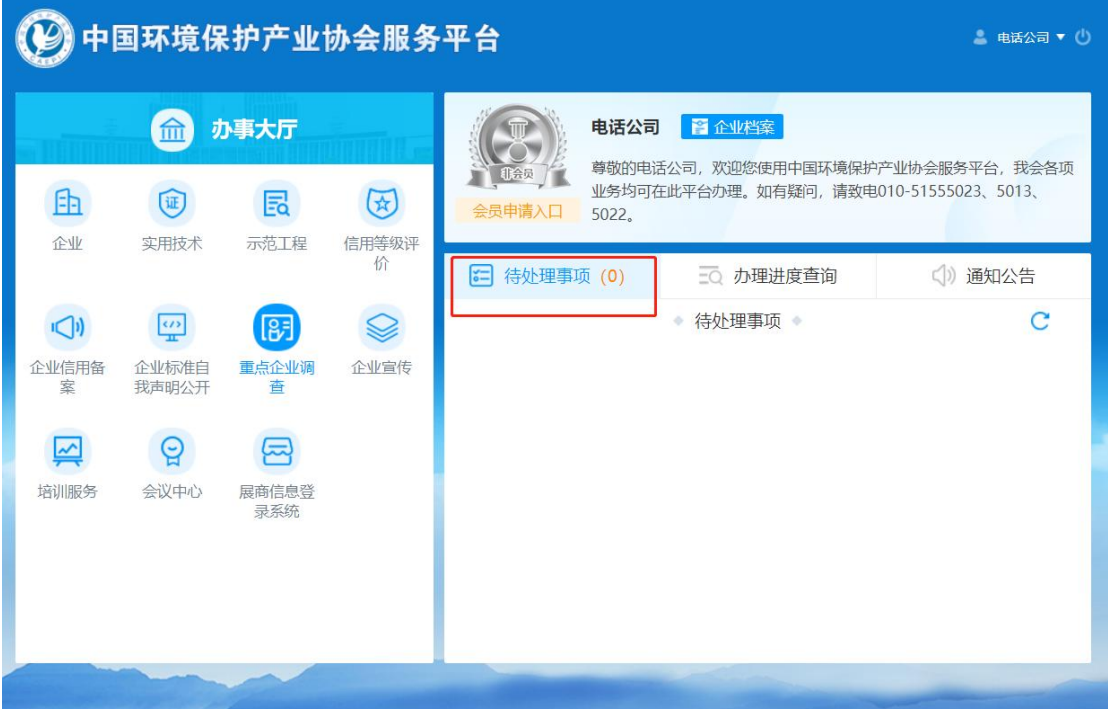

### (五)企业信息修改

进入中国环境保护产业协会服务平台后,在页面右上方点击 企业名称下的"个人中心"即可打开用户信息修改页面,根据企 业基本信息的变化情况修改已填报的信息,修改完成点击保存按 钮即可。

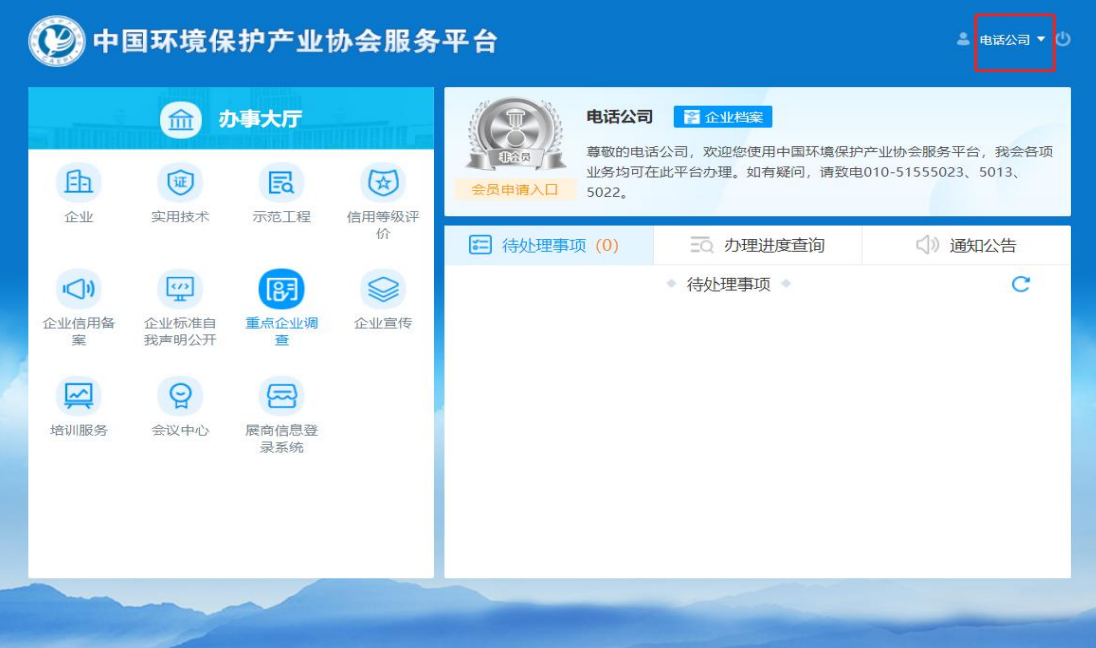

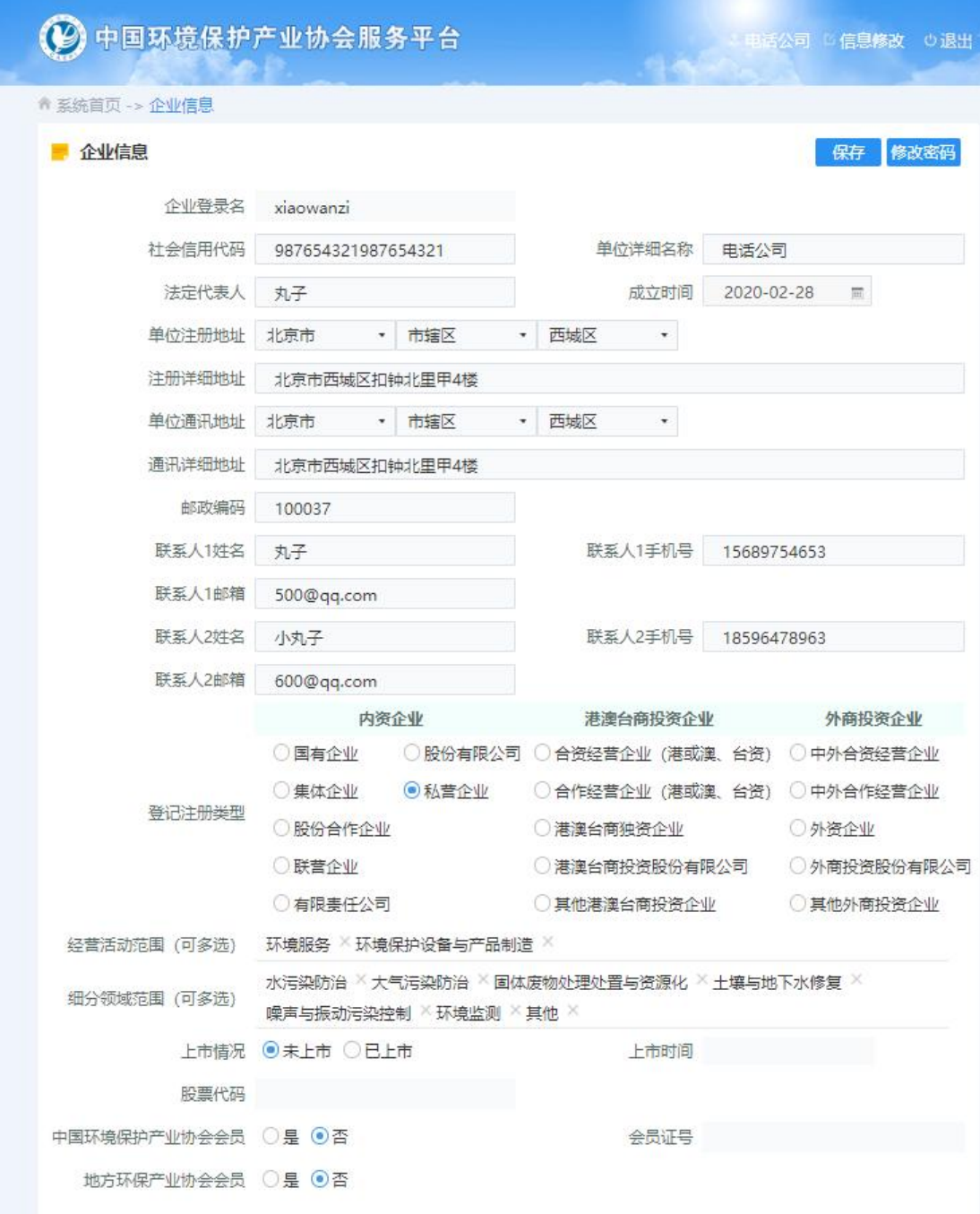

# 二、填报要点

(一)年基 1 表

1.调查年度:请务必根据调查通知要求选择正确的调查年度, 否则在汇总数据中就看不到调查年度该填报企业的数据。本次填 报时,系统默认的调查年度即为 2022,填报企业无需修改。

2. 01 统一社会信用代码(或组织机构代码):请务必认真

填写该码,保存后该指标即成为本单位的唯一识别码,若要修改 该指标则需重新填写全部数据。

3. 05 行政区划代码:行政区划代码根据企业填列的注册地 址由系统自动识别,若注册地址填报错误将导致已填报数据无法 上报到实际注册所在地的省级环保产业协会。

4. 14 经营活动范围: 请根据填报企业的实际经营活动范围 选择,如果对所从事的经营活动范围有疑问,可以参考《全国环 保产业重点企业基本情况调查方案》中的"五、附录中的 (一) 环境保护设备与产品类别代码和(二)环境服务类别代码"进行 选择。该指标的选择将影响到"年基 2 表 环境保护设备与产品 制造情况"和"年基 3 表 环境服务业经营情况"的生成。选择

"环境保护设备与产品"的企业填报"年基 2 表 环境保护设备 与产品制造情况",选择"环境服务"的从业法人单位填报"年 基 3 表 环境服务业经营情况",两个都选择的上述两张表均需填 写。

5. 16 财务状况: 请务必注意指标计量单位, 根据企业财务 报表的计量单位统一为"元",仅环保业务年进口额和环保业务 年出口额为"美元"。

6. 17 投融资状况:请务必注意指标计量单位,根据企业财 务报表的单位统一为"元"。

7.18 从业人员状况:请务必注意指标计量单位一律为"人"。

#### (二)年基 2 表

主要类别设备与产品情况:环境保护设备与产品类别依据 《全国环保产业重点企业基本情况调查方案》中的"五、附录中

16

的(一)环境保护设备与产品类别代码"填列,选择几类产品, 就需分别填写这几类产品的产值、销售收入、销售利润、出口情 况,填写时务必注意表间及与年基 1 表的审核关系。

#### (三)年基 3 表

主要项目经营情况:环境服务类别依据《全国环保产业重点 企业基本情况调查方案》中的"五、附录中的(二)环境服务类 别代码"填列, 选择几类环境服务, 就需分别填写这几类环境服 务的项目数、收入总额、利润总额、合同总额、对外服务合同额, 填写时务必注意表间及与年基 1 表的审核关系。